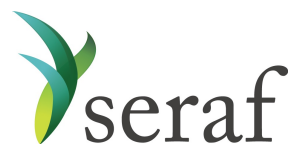

Entering Investments on Seraf What You Need and Where to Find It

Convertible Note Purchase: Adding a Transaction

Below you will find a list of the data points Seraf asks for, and some good hints on where to find them in your documents. Being mindful that if you cannot easily find a piece of information, you can always try searching the document, we've provided some suggested search terms that will often work for you.

Please keep in mind that not all of these data points are required, but the more detail you provide, the better records you will have for yourself, and your family and advisors.

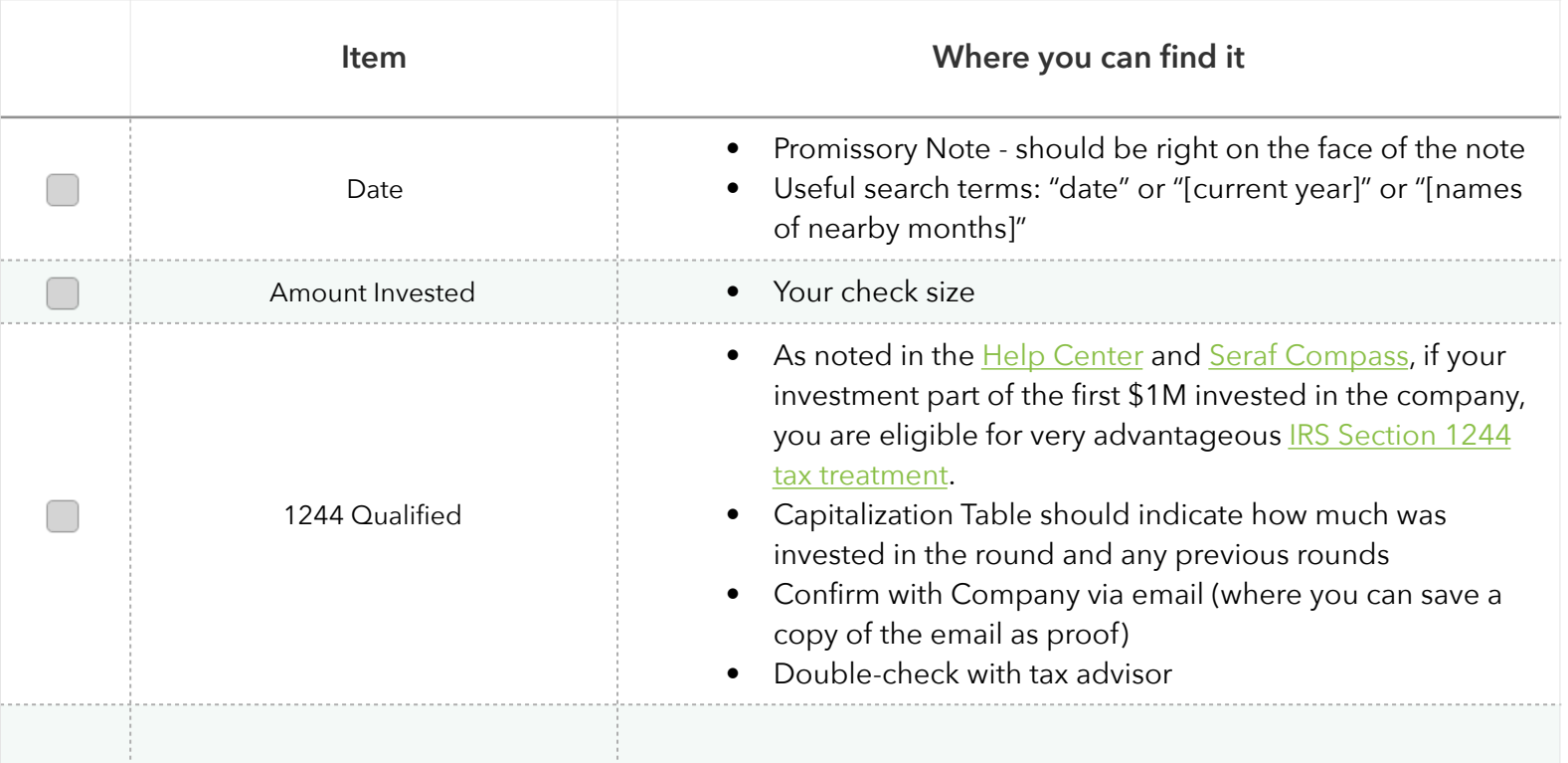

**Warrants**: It is important to determine whether you have been given warrants. Check termsheet, closing instructions, correspondence, signature pages, etc. to see if your promissory note is accompanied by warrants. If it is, you should create a new round for yourself (called, for example, "December 2016 Warrants"), enter a new transaction granting you these warrants, and make sure you upload the warrant document(s) to Seraf - they will contain important rights and obligations. If you enter the round properly, Seraf will automatically create an Important Date for the expiration of the warrants, but you should set a reminder for 18-24 months in advance to look at the question of exercising them.